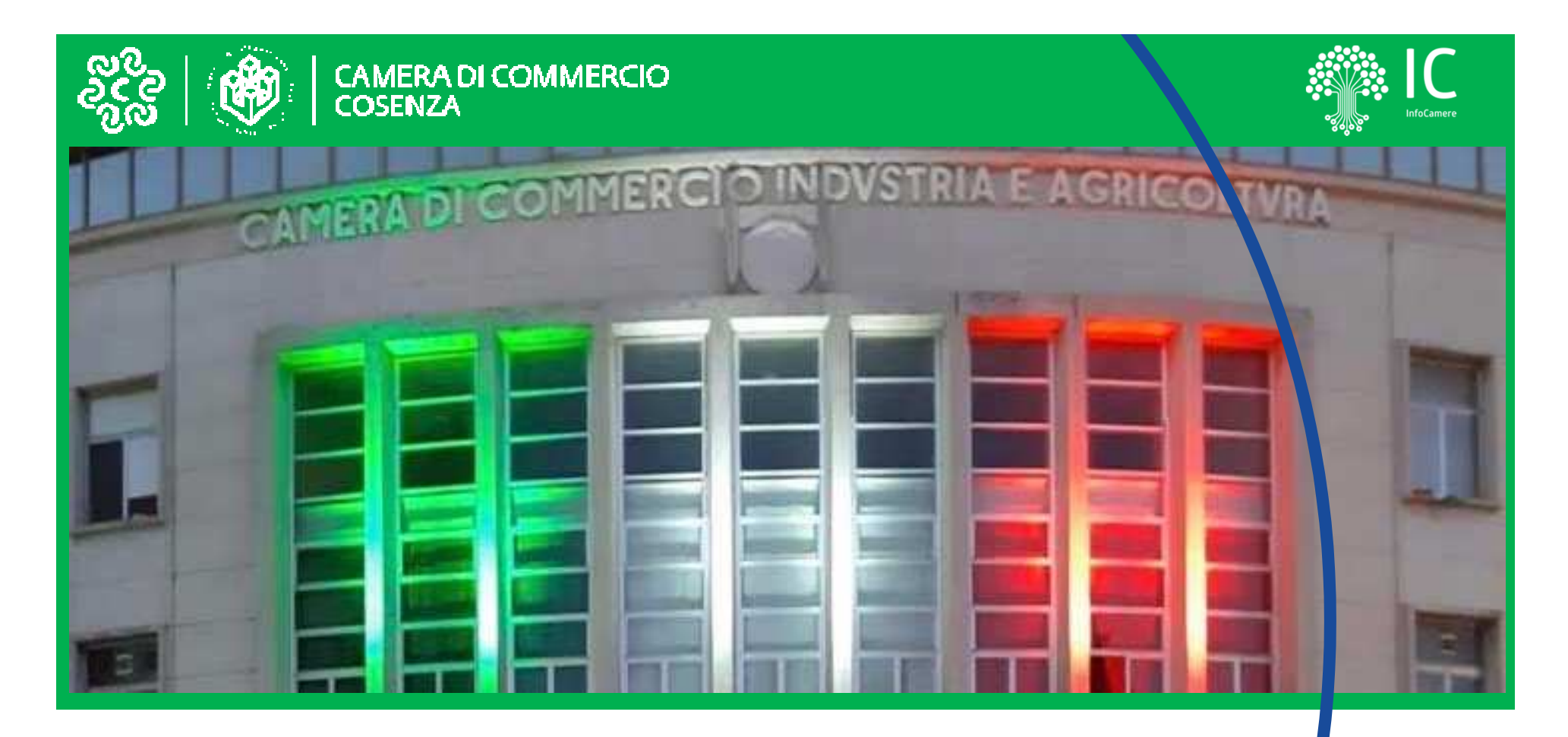

## **Supporto nella procedura di rinnovo degli organi camerali**

**InfoCamere S.c.p.A**. Cristina MuschitielloGiuseppe Tramontana

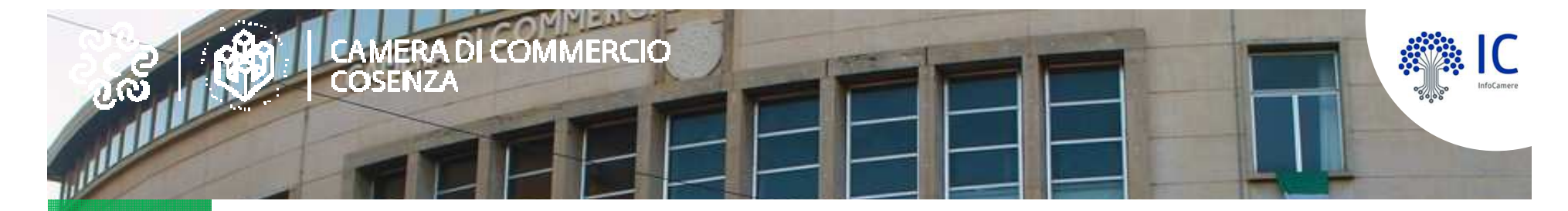

# **Fasi della procedura**

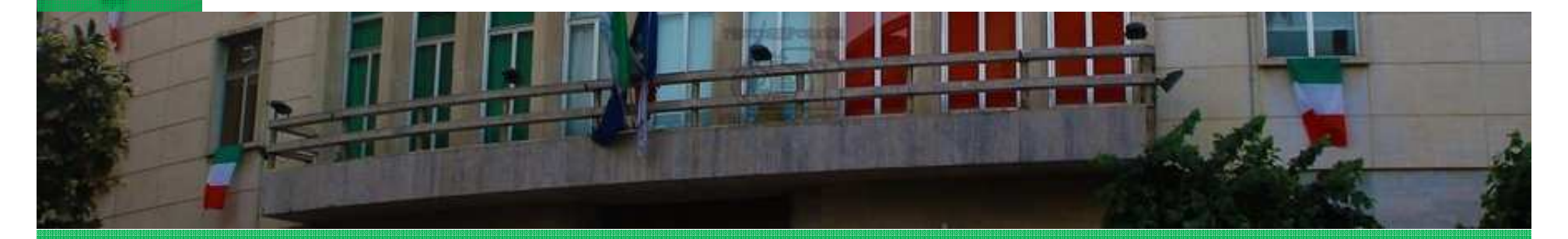

TAS T

DESTINATARI: Associazioni di categoriaDESCRIZIONE: Arricchimento elenchi degli iscritti alle associazioni di categoria.

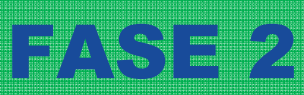

DESTINATARI: Camere di CommercioDESCRIZIONE: Controllo a tappeto degli elenchi definitivi depositati in Camera di Commercio dalle Associazioni di Categoria (allegati B)

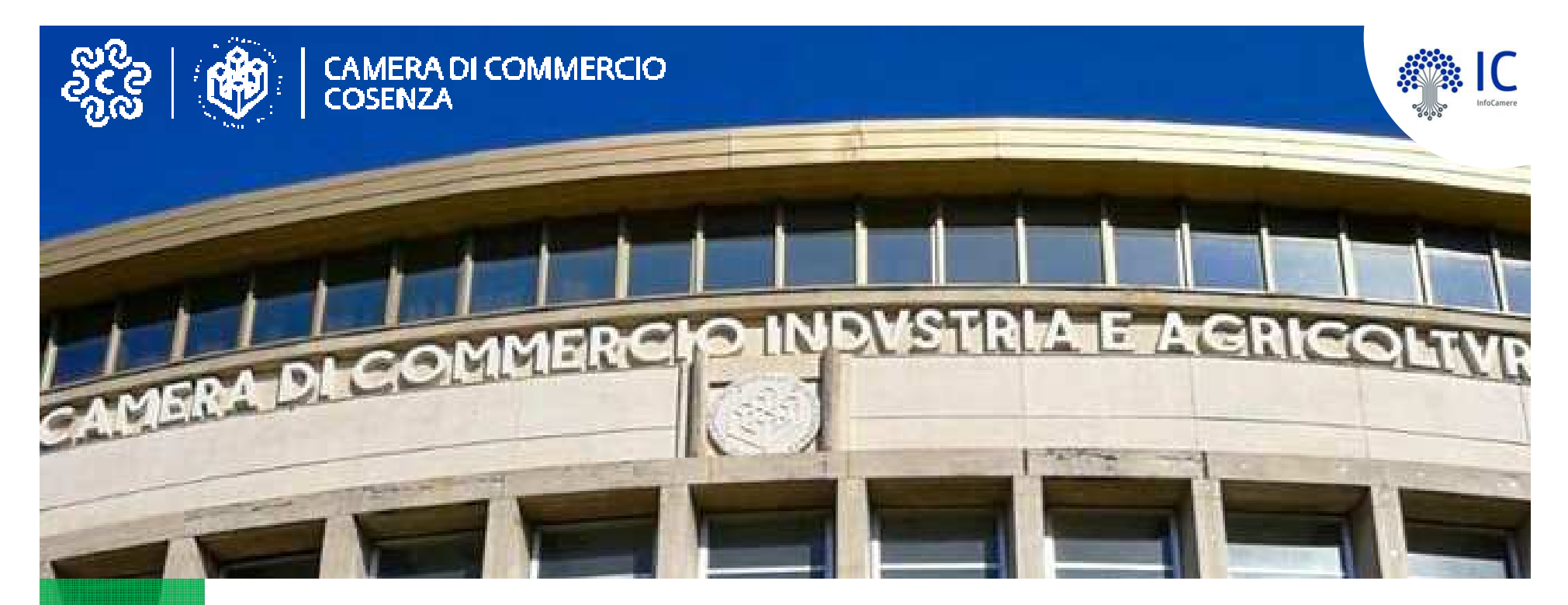

## **FASE 1**

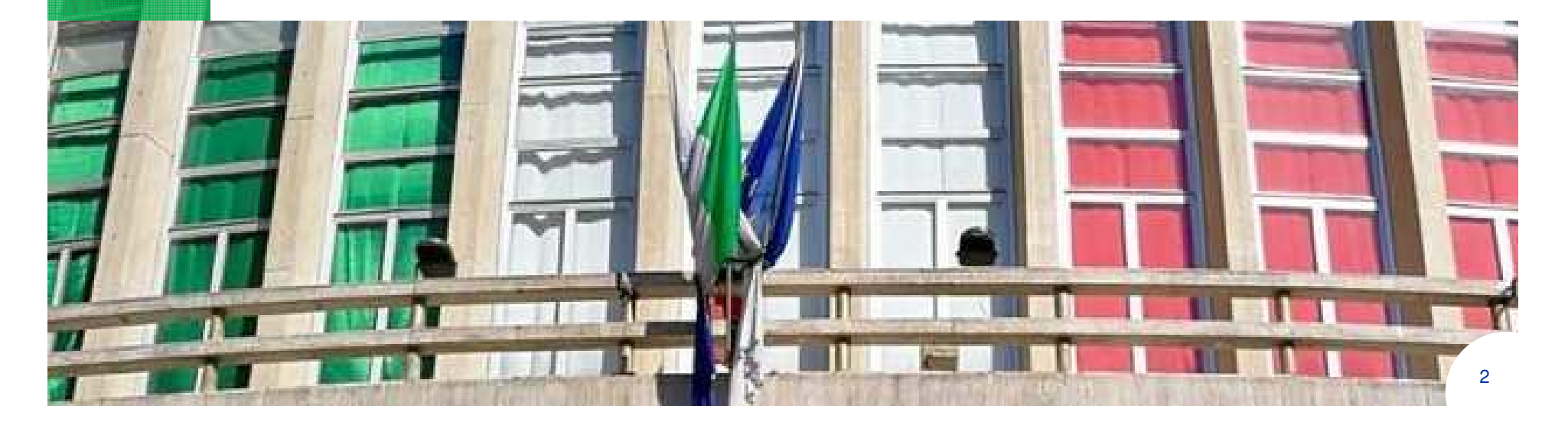

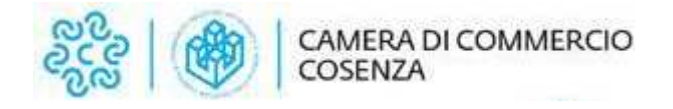

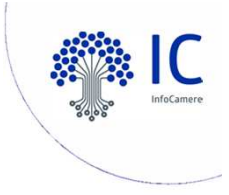

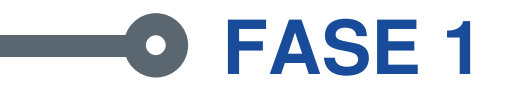

**DURATA**: a partire dal 19 dicembre 2023.

**MODALITA' DI TRASMISSIONE**: alla casella di posta dedicata di Infocamere: rinnovo.consiglio@infocamere.it**1 solo FILE PER CIASCUNA ASSOCIAZIONE**

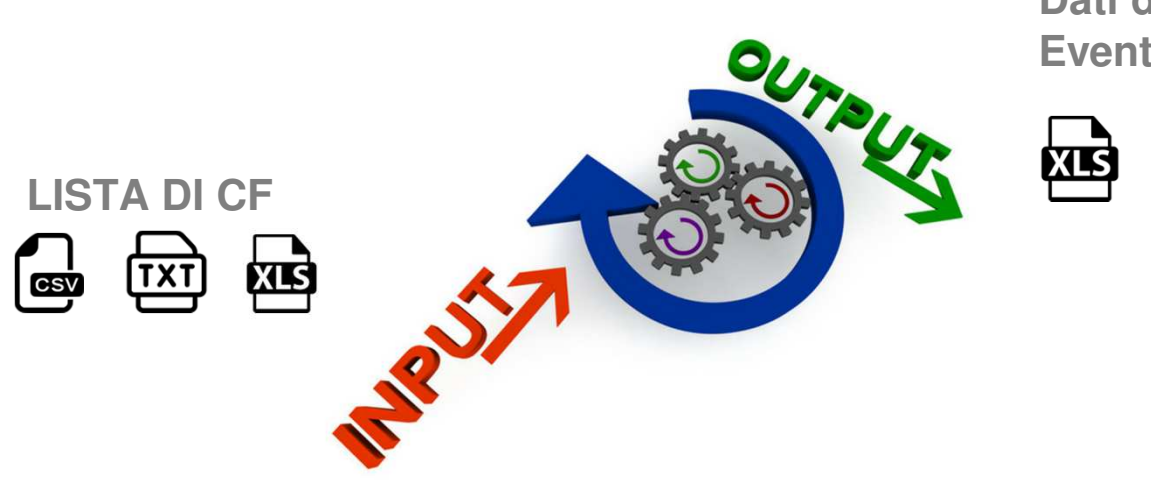

**Dati dell'impresa +Eventuali Note**

**TEMPI DI RISPOSTA**: generalmente entro 2 giorni lavorativi

La prima fase del servizio prevede l'arricchimento degli elenchi degli iscritti alle associazioni di categoria con le informazioni del Registro delle Imprese

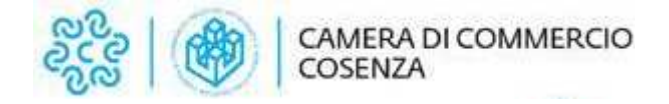

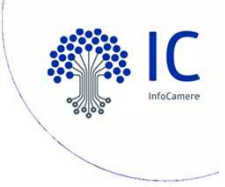

## **Descrizione File di input FASE 1**

Lista di CF senza

necessità di intestazione

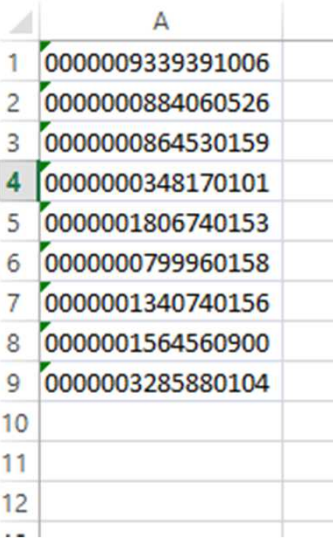

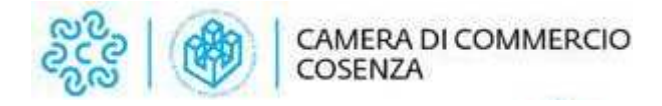

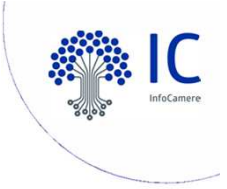

#### **Descrizione File di OUTPUT FASE 1** $\bullet$

Per ciascun codice fiscale dell'elenco, l'associazione potrà disporre dei seguenti dati in formato .xlsx:

- ∙ dati identificativi dell'impresa (numero rea, codice fiscale, partita iva, denominazione, indirizzo completo, natura giuridica, stato attività dell'impresa al momento dell'elaborazione);
- ∙ tutte le date che riguardano l'iscrizione/cancellazione al registro imprese, al rea, all'alboartigiano, apertura procedure di liquidazione/fallimento, ecc.;
- ∙ il numero degli addetti familiari <sup>e</sup> subordinati (dato di natura statistica) **all'ultima datadisponibile.**
- ∙tutte le informazioni relative ad eventuali localizzazioni in provincia dell'impresa;
- ∙la descrizione attività svolta dall'impresa ed i codici ateco 2007.

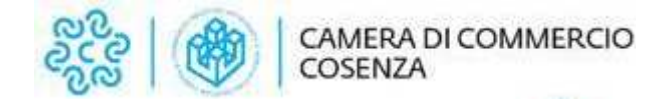

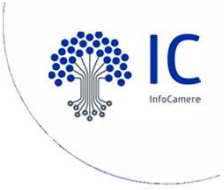

## **Elementi di attenzione (!)**

#### **Numero di file per associazione**

un solo file per associazione contenente i CF/PIVA degli associati.

#### **Addetti**

I dati relativi agli addetti saranno all'ultima data disponibile, ovvero:

- • **30/06/2023** per le richieste che perverranno entro la data di ricezione del nuovo flusso trimestrale da INPS (indicativamente il 10 di gennaio)
- •**30/09/2023** per gli elenchi che perverranno dopo tale data.

Per ciascuna posizione presente in elenco è riportato il numero medio annuo provinciale degli addetti, rilevato dalla fornitura INPS.

Resta responsabilità di ciascuna associazione verificare le informazioni e garantire la veridicità di ciò che viene inserito negli allegati.

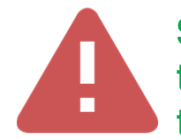

**Si invita le associazioni a non inviare le richieste tutte dopo il 10 gennaio al fine di garantire le tempistiche di evasione comunicate** 

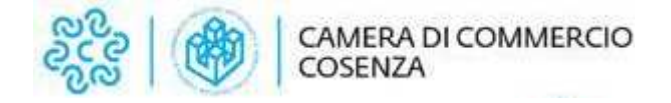

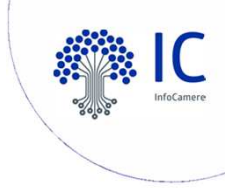

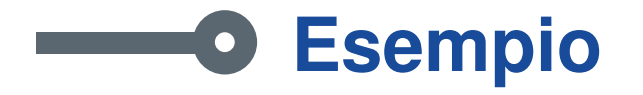

**TRACCIATI ED ESEMPI CONTENUTI NEL FILE:** FASE1cdc\_INPUT\_OUTPUT\_DETTAGLI.xlsx

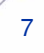

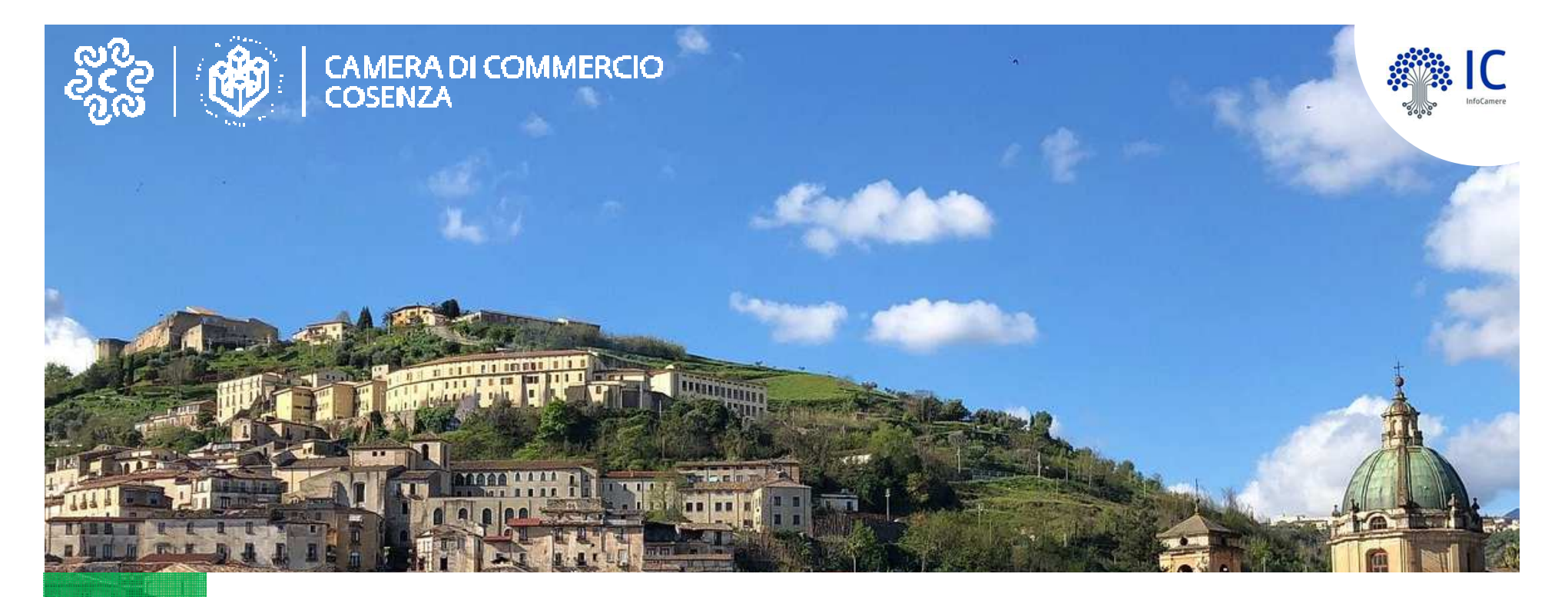

# **Aspetti tecnici**

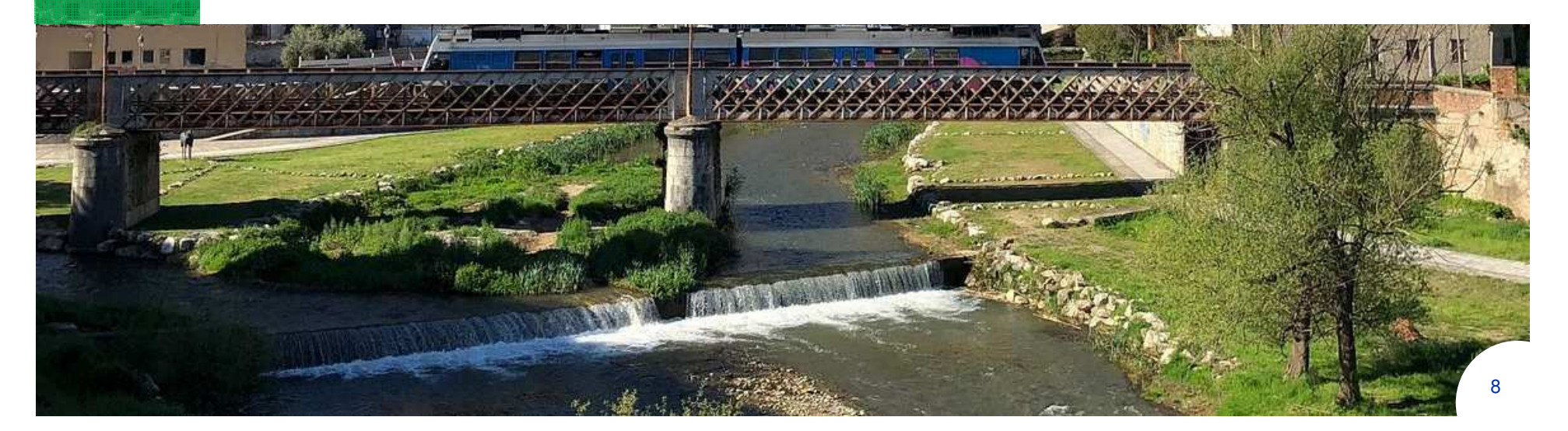

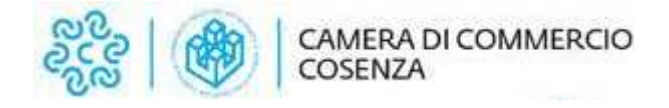

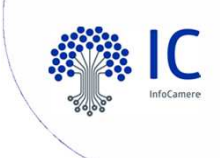

### **Allegato B Schema sintetico della procedura di creazione dell'elenco degli iscritti alle Associazioni di Categoria**

- **1. Creazione** Foglio elettronico contenente gli iscritti all'Associazione
- **2. Conversione** del foglio elettronico in formato PDF/A
- **3. Salvataggio** del foglio elettronico in formato .csv
- **4. Apposizione della firma digitale** ai files con formato PDF/A e csv con creazione di 2 files con estensione .p7m
- **5. Crittografia** dei due file firmati

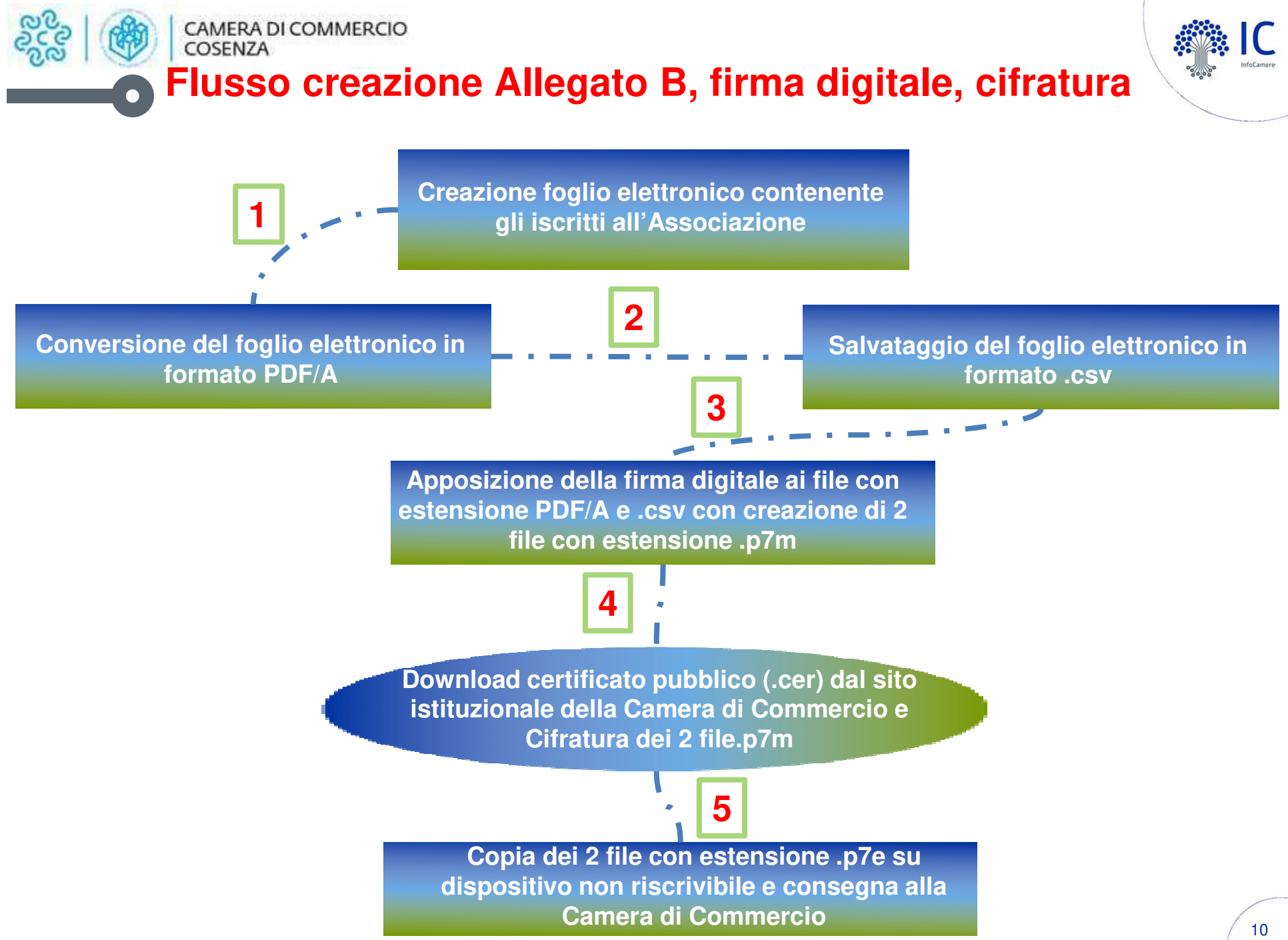

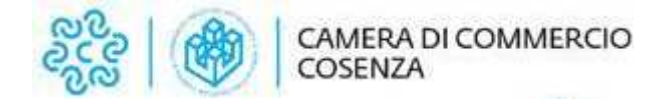

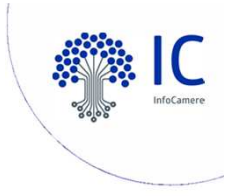

### **Creazione Allegato B (1)**

Infocamere acquisisce dalla Camera di Commercio gli elenchi redatti secondo l'esempio di seguito riportato, nel rispetto del tracciato definito e salvati con estensione ".csv" (comma separated value, ovvero campi separati da delimitatore ; "punto e virgola").L'elenco si traduce in un singolo record per impresa.

Nella prima riga devono essere presenti le denominazioni dei campi

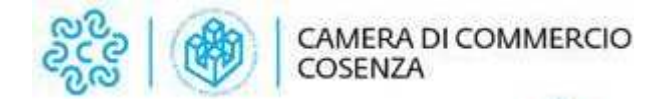

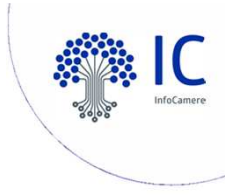

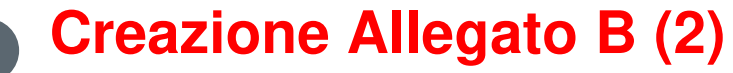

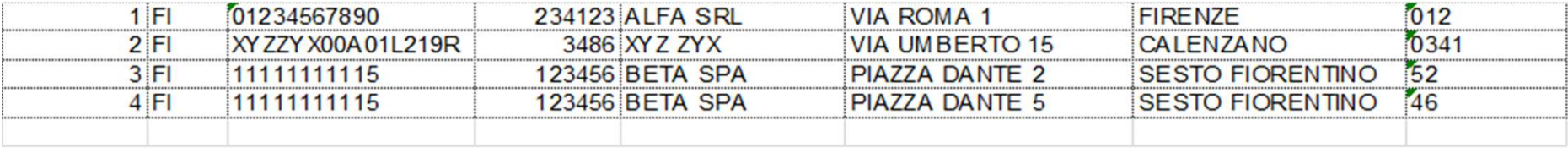

orogressivo; cciaa; codice fiscale; numero rea; denominazione e ragione sociale; indirizzo; citta; codice ateco

L'elenco può essere compilato con i più diffusi prodotti di gestione di fogli elettronici, inserendo le informazioni nelle singole celle e quindi salvando nel formato indicato.

Esempi:

**Microsoft Excel** : File – Salva con nome – indicare nome file - selezione in tipo file CSV (delimitato dal separatore di elenco) (\*.csv) –**Salva** 

**LibreOffice Calc** : File – Salva con nome – indicare nome file - selezione in Salva come Testo CSV (.csv) – usa il formato csv - Salva – indicare separatore di campo ; (punto e virgola) – cancellare separatore di testo – OK

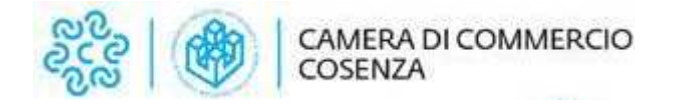

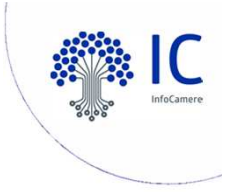

#### **Elementi di attenzione**

E' necessario controllare il corretto salvataggio del campo Codice Fiscale (con gli 0 iniziali nel caso di codice fiscale d'impresa a 11 caratteri).

Nel caso di salvataggio in formato csv, con elisione di zeri (0) iniziali, si rende necessario selezionare preventivamente la colonna CODICE FISCALE, selezionare Formato Celle – Numero, Categoria Testo.

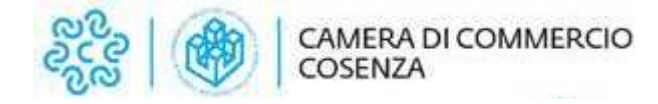

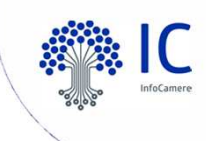

#### Files da inviare: elenco csv + dichiarazione allegato B Azioni: firma digitale CADES (.p7m) + cifratura

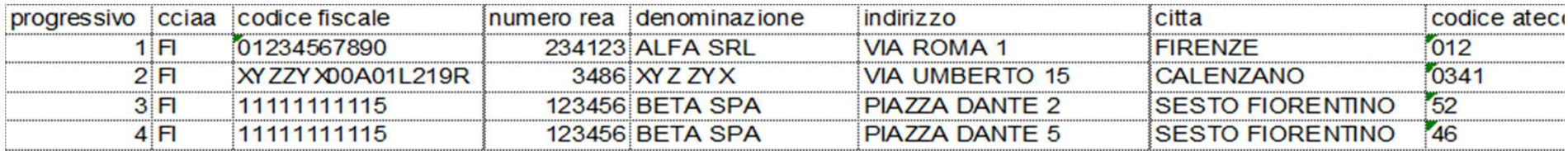

**ALLEGATO B** 

A conoscenza del disposto dell'art. 47 del decreto del Presidente della Repubblica 28 dicembre 2000, n. 445/2000, nel caso di<br>2000, n. 445/2000, a norma del disposto dell'articolo 75, dello stesso D.P.R. n. 445/2000, nel c

dichiarazione non veritiera, la decadenza dai benefici eventualmente conseguiti;<br>Vista la legge 29 dicembre 1993, n. 580 e successive modifiche ed integrazioni, nonché i relativi regolamenti di attuazione:

Il sottoscritto ...

della camera di commercio di ..........

sotto la propria personale responsabilità:

**DICHIARA** 

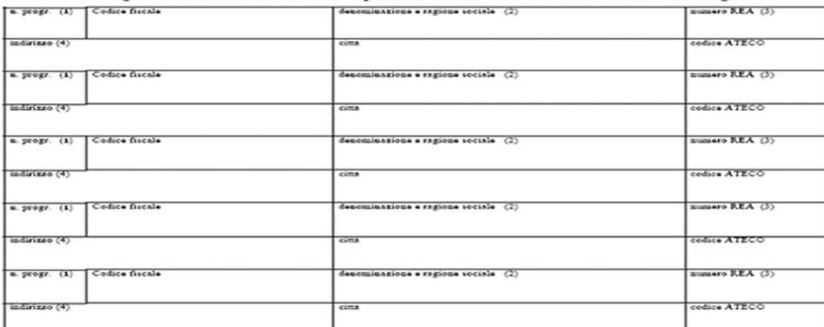

(\*) l'anno di riferimento è quello precedente alla rilevazione<br>(1) Indicare un numero progressivo per ciascuna impresa o unità locale elencata

 $(2)$  Precisare con esattezza i termini anagrafici per non incorrere nell'esclusione delle imprese non identificate nel  $\mathbb R.1$ 

 $(3)$ <br>Da evidenziare per le unità locali

 $\left( 4\right)$  Indirizzo, a seconda dei casi, della sede o dell'unità locale elencata

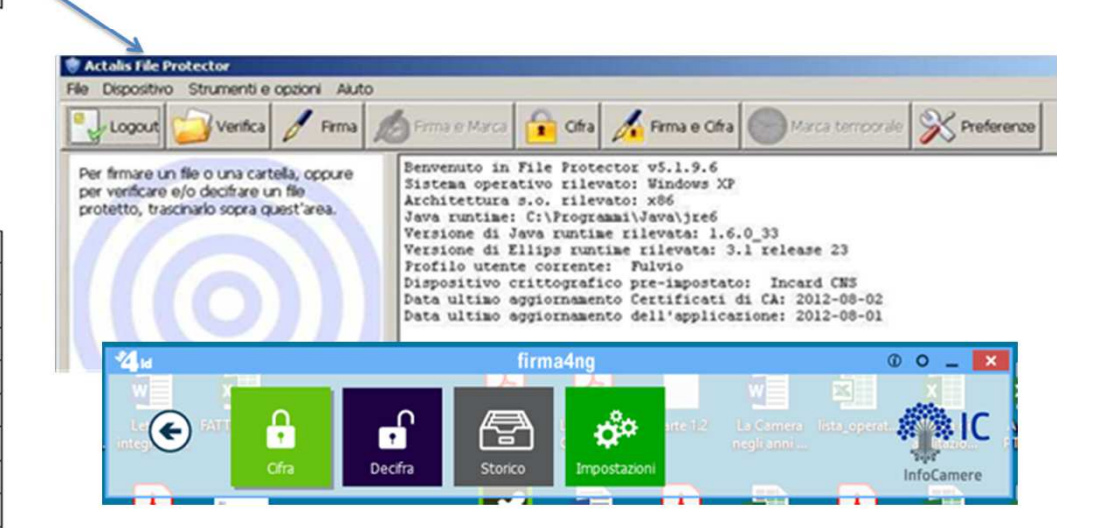

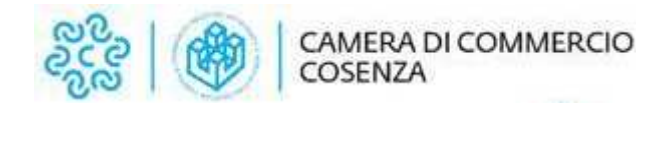

**Cifratura**

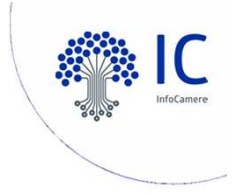

La cifratura (detta anche crittografia) di un documento è un'operazione con la quale si rende quel documento completamente illeggibile per chiunque, ad eccezione di chi possiede la chiave che permette di decifrarlo, ossia riportarlo "in chiaro". La cifratura, dunque, permette di assicurare la confidenzialità̀ di informazioni riservate.

Per cifrare un documento in modo che solo un particolare destinatario possa leggerlo, il mittente deve avere a disposizione il certificato di quel destinatario, poiché́ l'operazione di cifratura richiede l'uso della chiave pubblica.

Per poter decifrare un documento, il destinatario deve avere a disposizione la propria smartcard/token, in quanto l'operazione di decifratura richiede l'uso della chiave privata.

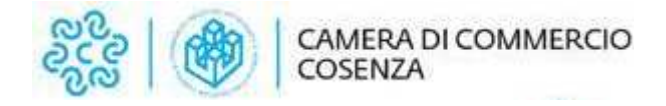

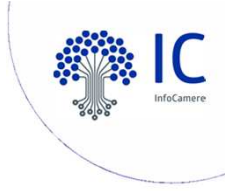

#### **Flusso Certificato di Cifratura**

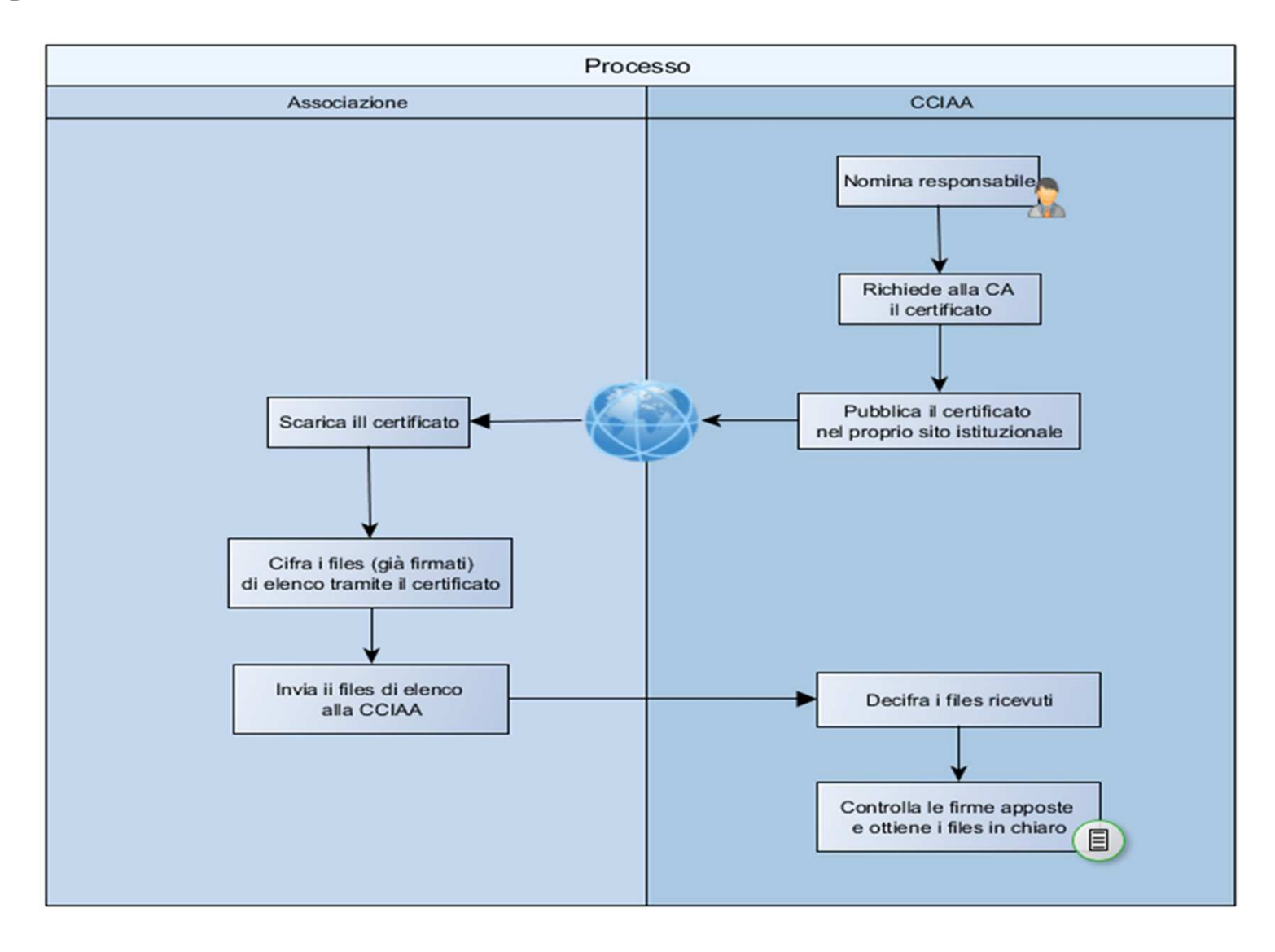

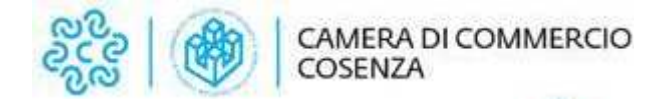

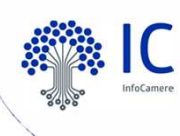

#### **Procedura per cifratura Allegato B – Software Infocamere** $\bullet$ **Firma4ng (1)**

**V** Avviare il software Infocamere Firma4NG (scaricabile dal portale id.infocamere.it)<br>
∠ Cliessre sul box **Annlieszieni** 

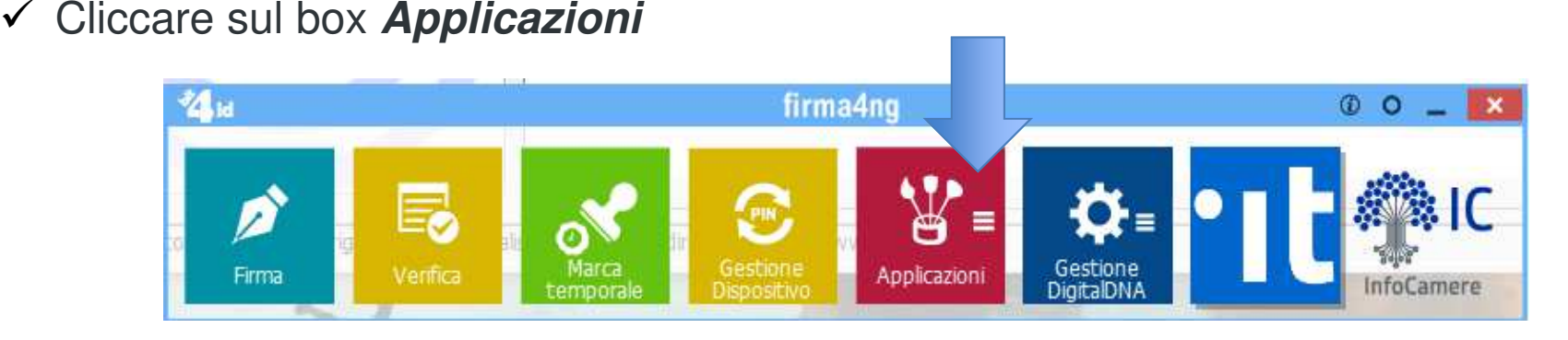

 $\checkmark$ Cliccare sul box **Cifra**

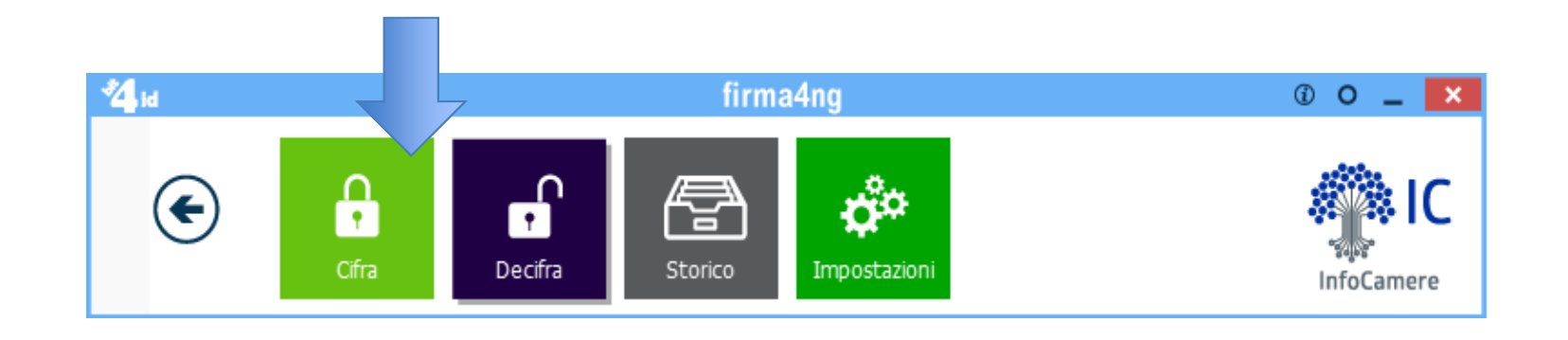

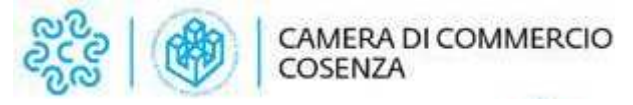

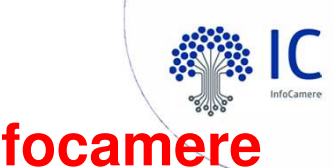

### Procedura per cifratura Allegato B - Software Infocamere Firma4ng (2)

✔ Selezionare il file da cifrare che è già stato firmato digitalmente (formato .p7m CADES)

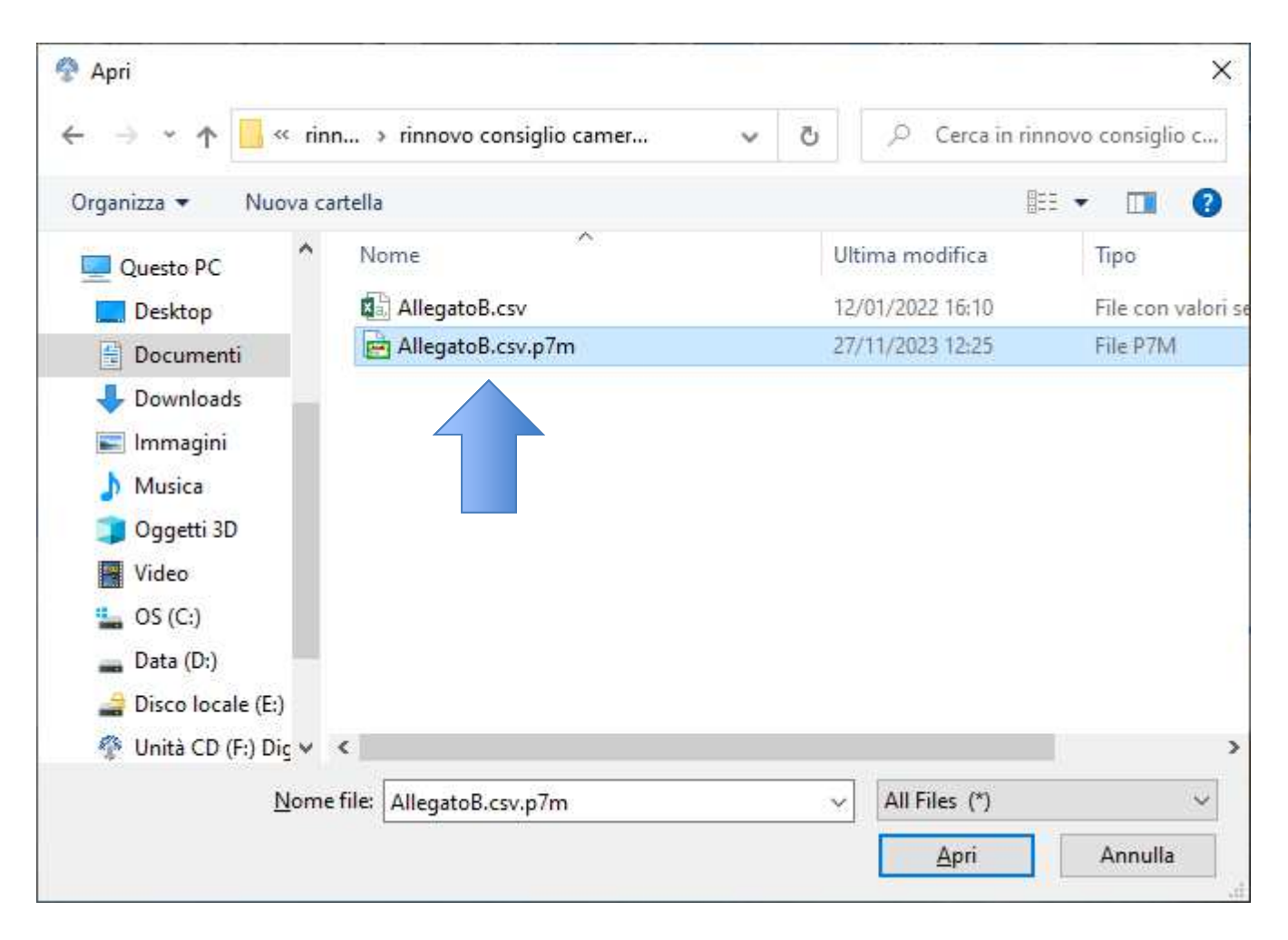

![](_page_19_Picture_0.jpeg)

← Cliccare sul pulsante Importa da File

Cifra Scegli i contatti per cui cifrare

![](_page_19_Picture_22.jpeg)

**firmad** 

![](_page_20_Picture_0.jpeg)

← Selezionare il certificato di cifratura .cer

![](_page_20_Picture_2.jpeg)

![](_page_21_Picture_0.jpeg)

Cliccare sul pulsante *Aggiungi* e spostare il certificato nel box «Cifra per....»

![](_page_21_Picture_17.jpeg)

**STORY** 

![](_page_22_Picture_0.jpeg)

√ Cliccare sul pulsante Avanti

![](_page_22_Picture_12.jpeg)

22

![](_page_23_Picture_0.jpeg)

← Cliccare nuovamente sul pulsante Avanti

![](_page_23_Picture_2.jpeg)

![](_page_24_Picture_0.jpeg)

![](_page_24_Picture_1.jpeg)

- L'operazione di cifratura si <sup>è</sup> conclusa positivamente, cliccare sul pulsante **Termina**. Il software indica il percorso in cui è stato salvato il file cifrato: **AllegatoB.csv.p7m.p7e**
- $\checkmark$  Identica procedura si applica al file AllegatoB.pdf ottenendo al termine della procedura di firma <sup>e</sup> cifratura il file **AllegatoB.pdf.p7m.p7e**

![](_page_24_Picture_4.jpeg)

![](_page_25_Picture_0.jpeg)

![](_page_25_Picture_1.jpeg)

### **Copia dei file su dispositivo non riscrivibile e consegna alla Camera di Commercio**

- 1. Copia dei files con estensione .p7e su supporto digtale non riscrivibile
- 2. Invio/consegna del dispositivo non riscrivibile alla Camera di Commercio secondo le indicazioni della Camera

![](_page_25_Picture_5.jpeg)

![](_page_25_Picture_6.jpeg)

![](_page_25_Picture_7.jpeg)

![](_page_25_Picture_8.jpeg)

![](_page_26_Picture_0.jpeg)

# **Grazie per l'attenzione.**